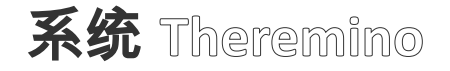

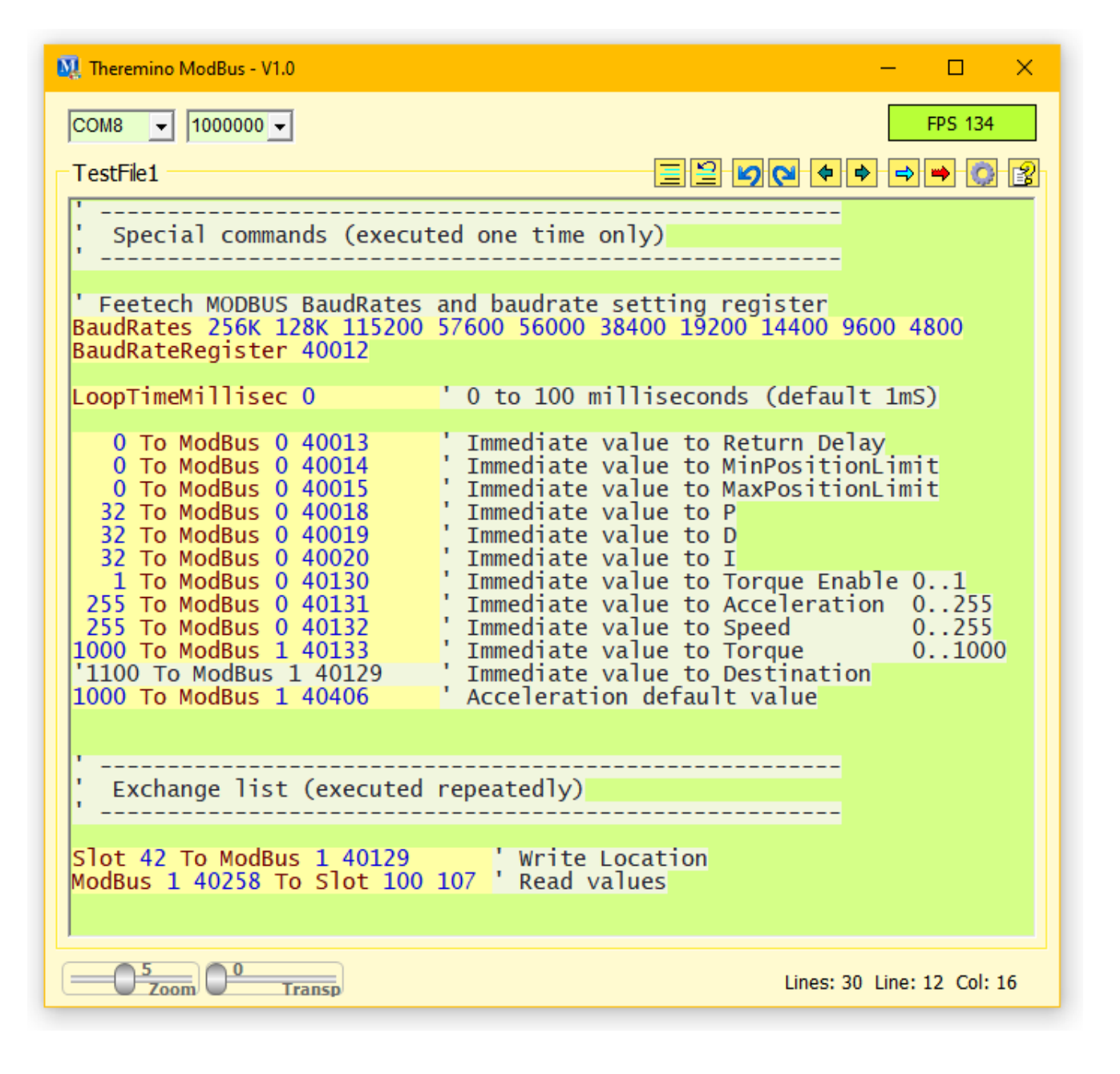

# **Theremino ModBus V1.2**

# **Theremino\_ModBus** 应用程序

该应用程序将 Theremino 系统插槽与连接到串行线的设备连接起来 *[半双工](https://en.wikipedia.org/wiki/Duplex_(telecommunications))* (RS485 使用两根平衡线,或者 TTL 使用单根线)。

这些设备通过四线电缆(两个信号加上电源和 GND)或什至是 TTL 版本中的仅三根 电缆成链状连接。

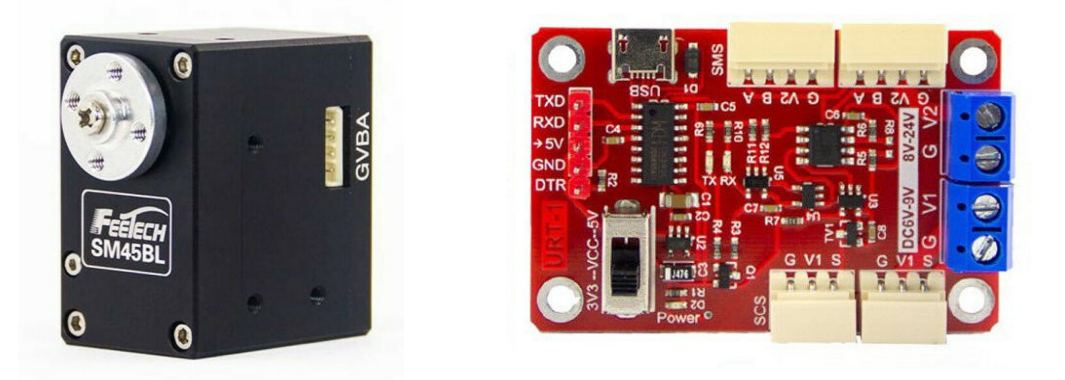

可连接的设备只有我 *[费科技](https://www.feetechrc.com/sms_rs485_%E7%B3%BB%E5%88%97%E8%88%B5%E6%9C%BA.html)* ,而 Dynamixels 不起作用 使用 ModBus 协议。

能够选择,最好使用 Dynamixel 协议,即使对于 FeeTechs 也是如此,因为 ModBus 的性能明显较低。

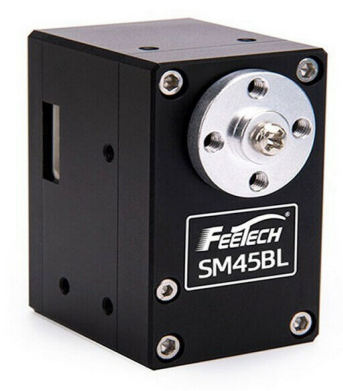

这些伺服电机也称为机器人电机或智能电机,包含所有控制 电子设备,4096 步编码器和可配置的 PID 算法,该算法可 以以 0.09 度的精度控制旋转。

您还可以调整速度,加速度和扭矩,以及读取到达的位置, 温度,电流(与扭矩有关)和许多其他参数。

某些 Dynamixel 电机可以控制在+/- 256 rpm 的范围内,而目前 FeeTechs *(注 1)* 它们的范围较小,只有+/- 7.5 圈。

(注 *1*)*FeeTech* 的两种型号正在准备在几乎无限范围内实现真正的扭矩控制和位置 控制。真正的 *SmartMotors* 用于工业控制,但价格极具竞争力。

# 通讯协议

此应用程序使用的协议是 ModBus,我们仅使用其寄存器写入和读取命令(写保持寄存器和 读保持寄存器)。

用于写入和读取寄存器的命令以数字 4 开头,并且可以由可变数目的数字组成,重要的是, 开头是 4,结尾是寄存器号(从 1 到 65536)。

为此 以下地址都相同:4014、40014、400014、4000014,并且都引用寄存器 14。

#### 使用 **DXP1** 或 **Modbus** 协议

可以将 FeeTech 伺服器编程为使用 DXP1 协议或 ModBus 协议。后者是 PLC 用户所熟悉 的,但是具有较低的速度性能和较少的命令。

为 了 使 用 DXP1 设 备 , 我 们 编 写 了 与 该 应 用 程 序 非 常 相 似 的 应 用 程 序 , 但 是 *[Theremino\\_RS485](https://www.theremino.com/zh/hardware/outputs/smart-motors#rs485)* 在其 ZIP 中,您还将找到相关的文档文件。

#### 用于 **DXP1** 或 **Modbus** 的 **Program FeeTech** 伺服电机

我们已经准备好了 [这一页](https://www.theremino.com/zh/hardware/outputs/smart-motors#programming) 一个 ZIP 存档,其中包含使用两种协议对 FeeTech 伺服器进行重 新编程所需的所有内容。您还可以在 ZIP 文件 中找到编程说明。

要对 FeeTech 电动机进行重新编程,您将需要 一个 USB 连接模块(如右图所示),一条 USB 电缆和一条用于电动机的连接电缆。

您还需要 24 伏电源 它的负极连接到端子" G" 正极连接到 V2。

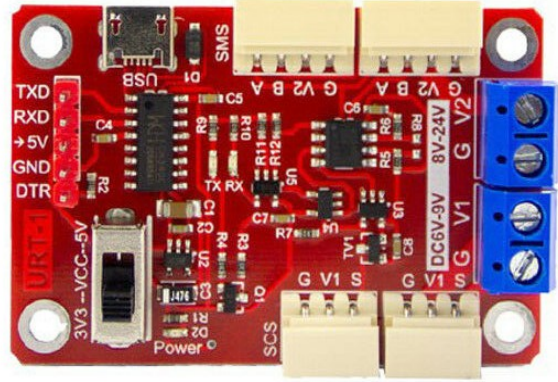

电源必须在 PC 键盘和鼠标附近有一个方便的电源开关。使用开关,您必须在完全按下软件 上的编程按钮的同时通电。如果未同步执行此操作,则编程将不会开始。

您可以使用相同的适配器使 Dynamixels 正常工作,但是我们还没有尝试过。

# 编辑命令列表

在应用程序的中央部分有命令列表。黄色背景上的彩色部分处于活动状态,没有错 误。浅绿色的部件带有注释,不起作用。

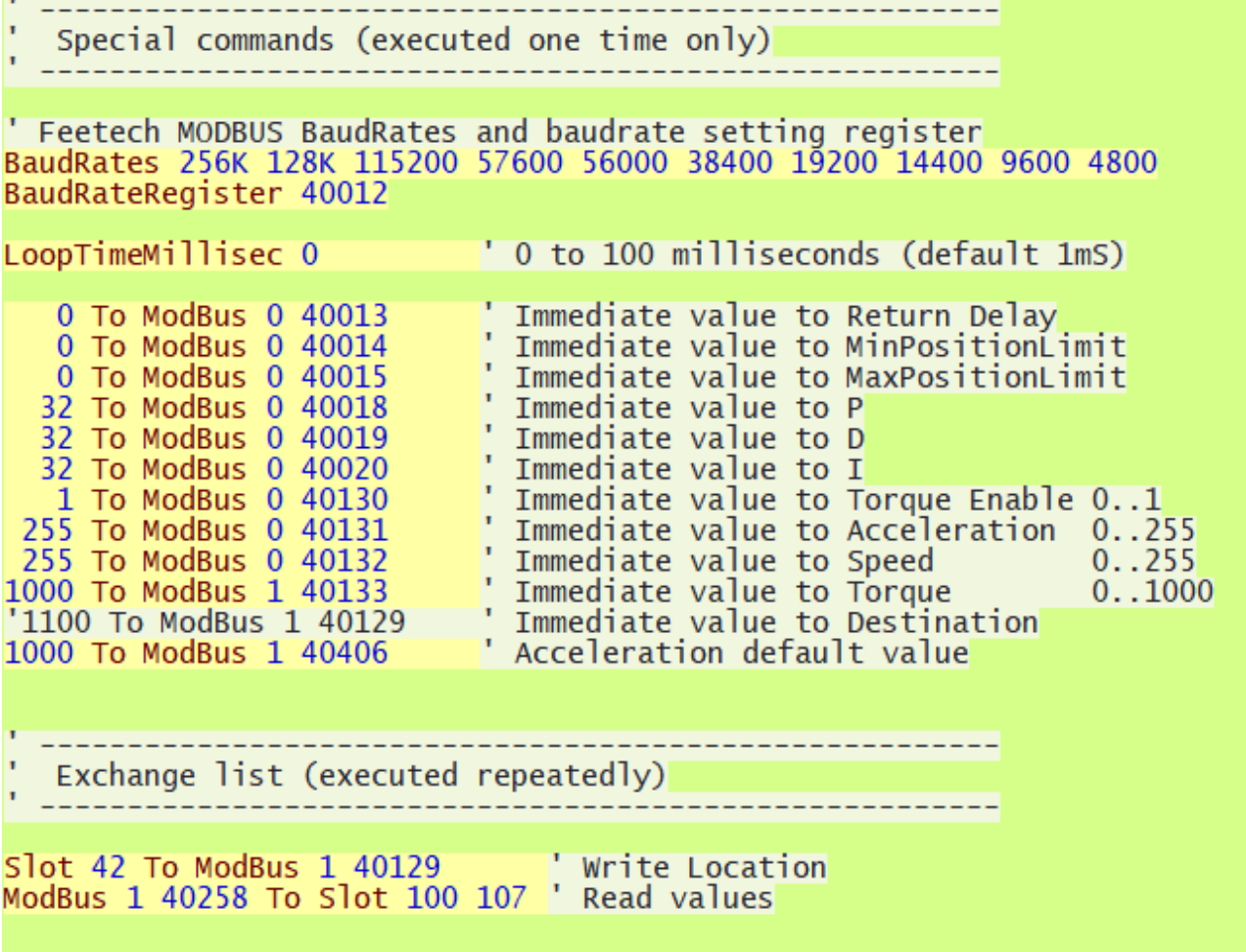

此列表中写入的所有内容均立即可用。每次甚至更改一个字符时,都会再次检查整个 列表,并立即激活没有错误的零件。

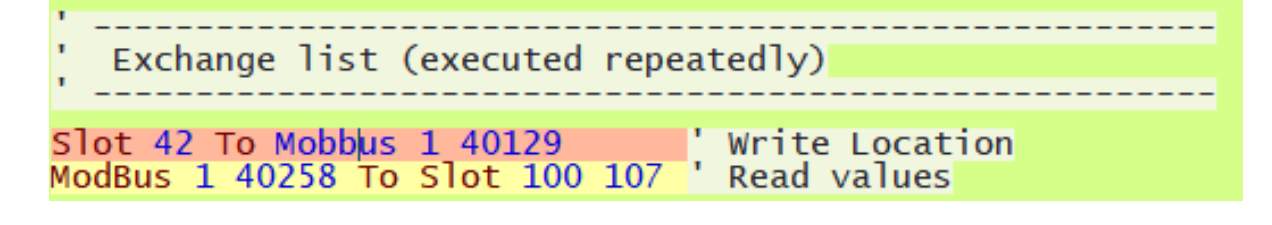

如果发生错误,该命令会变成红色,在这里您会看到包含错误的行,该单词" Mobbus"不存在。

### **ModBus** 命令列表

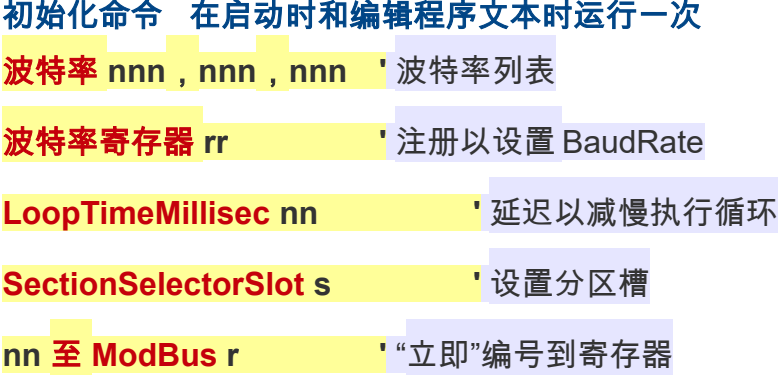

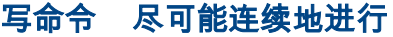

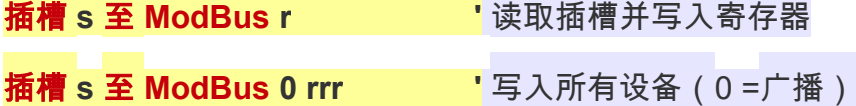

### 读取命令 尽可能连续地进行

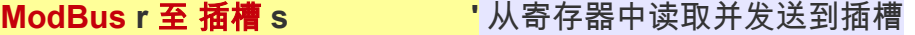

**ModBus r** 至 插槽 **s1 s2 '** 从许多寄存器中读取并发送到许多插槽

#### 区间设定指令 在启动时以及更改程序文本时执行,

#### 以及更改" **SectionSelectorSlot"**的值时。

86分 nn **i 和分的开始标记** 

缩写的含义

- **nn =**数字
	- **s =**插槽(**1** 到 **999**)
	- **s1 =**初始插槽(**1** 到 **999**)
	- **s2 =**最终广告位(**1** 到 **999**)
	- **d =**设备标识符(**1** 到 **247**)(**0 ="**广播")
	- **rr =**设备寄存器(**4000001** 至 **4065536**)

# 特殊命令

这些命令用于以固定值初始化设备,它们主要用于调整串行端口"波特率"的速度,最小和最 大移动限制以及 PID 参数。

这些命令仅在启动应用程序时发送一次,并在每次更改程序中的任何字符时再次发送。 这些转移 <mark>它们不影响每秒的交换次数(FPS),因为它们仅作用一次且时间很短。</mark> 因此, 您不必担心会像其他所有传输那样小心地使用它们,并将它们的使用限制在必需品上。

### 特殊命令示例

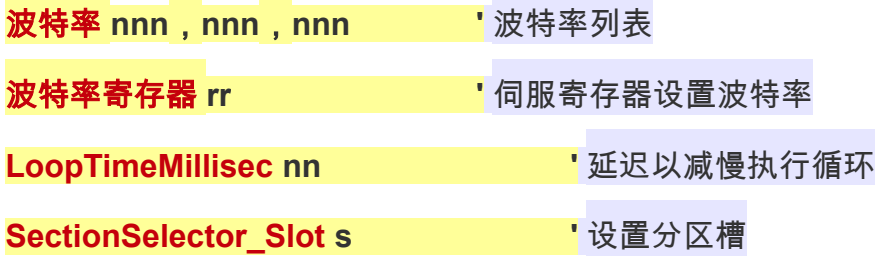

在仅执行一次的特殊命令中,还有"立即"数字的传送,将在后面的页面中更全面地说明。

#### **"**立即"转移的示例

**nn** 至 **DXP1 r '** "立即"编号到寄存器

### 缩写的含义

#### **nn =**数字

- **s =**插槽(**1** 到 **999**)
- **s1 =**初始插槽(**1** 到 **999**)
- **s2 =**最终广告位(**1** 到 **999**)
- **d =**设备标识符(**1** 到 **247**)(**0 ="**广播")
- **rr =**设备寄存器(**4000001** 至 **4065536**)

### 日志表

每个设备具有不同的特性,甚至控制表也不尽相同。因此,始终建议查阅各个设备的文档。

#### **FeeTech** 伺服电机

幸运的是,FeeTech 伺服电机只有一张适用于所有人的表格。各个电动机的行为差异并不重 要,并且寄存器始终相同。

因此,我们能够将所有表格收集到一个方便的 PDF 文件中,您可以从中下载 *[这一页](https://www.theremino.com/zh/hardware/outputs/smart-motors#modbus)* 

#### 您将在下一页找到所有示例

使用 FeeTech 引擎注册方案。

#### 对于 Dvnamixel 伺服器, 必须修改示例

#### 到单个引擎的表中,更正寄存器的数量。

#### **Dynamixel** 伺服电机

我们还没有全部检查它们, 但是来自同一组 (XL,XC,XM,XH,XW,AX,EX,DX,RX,MX,PH,PM,L,M,H)的 Dynamixel 应该具有几乎相同的表格。

Dynamixel 文档非常方便,并且针对每个引擎都有明确的说明,因此我们还没有准备任何文 档。

转到咨询用于每个引擎的特性和寄存器,您可以在此页面上找到所有这些信息:

*<https://emanual.robotis.com/docs/en/dxl>*

左侧有一个菜单,其中包含引擎的类别,单击以将其打开,然后在内部可以找到所有带有引 擎图像的引擎。

然后单击单个引擎将打开一个页面,其中包含有关该引擎的所有信息,技术规格,要使用的 注册信息以及交流建议。

### 立即转账

这些命令用于以固定值初始化设备,它们主要用于调整" Return-Delay"响应时间,最小和最 大运动极限以及 PID 参数。

即时传输仅在启动应用程序时发送一次,并在程序中的任何字符更改时再次发送。 这些转移 它们不影响每秒的交换次数(FPS),因为它们仅作用一次且时间很短。 因此, 我们不必担心会小心使用它们并将它们的使用限制在必要范围之内,就像我们必须对所有其 他传输一样。

#### 立即转账示例

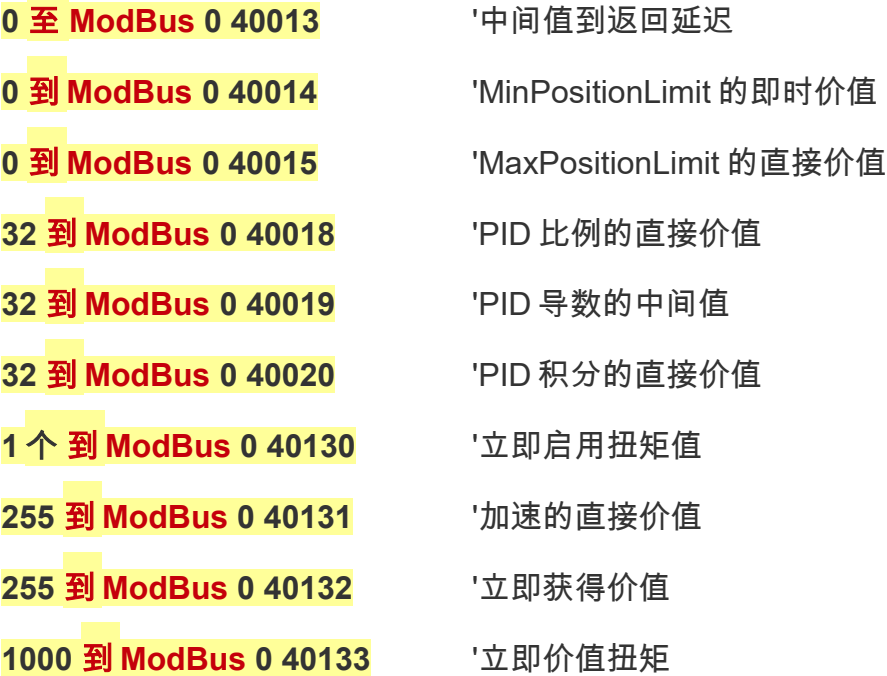

请注意,在这些示例中,目标设备为 0,即"广播",它将向所有连接的设备发送相同的值。 使用"广播"方法,您无需为所有设备重复说明,从而获得了以下好处: 即使添加或删除设备 也不必更改程序。

通过立即传输,您还可以控制单个伺服电机的目的地。这通常没有多大意义,但是在某些情 况下,可以使用它来确保电动机在启动时位于预定点

---

#### 初始化设备一的位置的命令示例

**1000** 前往 **DXP1 1 40129** '对目的地的直接价值

Sistema theremino - Theremino Modbus - 8 marzo 2021 - Pagina 8

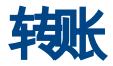

这些命令将数值从 Theremino 系统插槽传送到设备寄存器,反之亦然。

以下示例读取插槽 12 的数值并将其写入设备 3 地址 129 的寄存器中。

### 插槽 **12** 至 **ModBus 3 40129**

- **◆ 第一部分 插槽 12 定义广告位(可以从 0 到 999)**
- ◆ 这个单词 <mark>至</mark> 指示方向(从插槽到 ModBus)
- ◆ ModBus 定义使用 ModBus 协议的设备
- ◆ ModBus 后面的数字定义设备。在此示例中,设备是 3 但可能是 1 到 247。
- 数字 0 不能用于表示设备,因为它将指定"广播"发送,即同时发送到所有连接的设 备。
- ◆ 不能使用数字 255,因为协议将其用作传输开始信号。
- 最后一部分 **40129** 表示要写入设备寄存器 129。

#### 从插槽到设备的传输示例

- 插槽 **22** 至 **ModBus 1 40129** 从插槽 22 来注册设备一的 129。
- 插槽 **22** 至 **ModBus 0 40129** 从插槽 22 到所有设备的寄存器 129。

插槽 **22 32** 至 **ModBus 0 40129** 插槽 22 至 32 到寄存器 129 至 139

#### 从设备到插槽的传输示例

**ModBus 2 40258** 至 插槽 **22** 设备 2 的寄存器 258 朝向插槽 22

**ModBus 3 40259** 至 插槽 **22** 将设备 3 的 259 对准插槽 22

**ModBus 1 40258** 至 插槽 **100107** 七个朝向 100 至 107 插槽的寄存器

# "广播"节目

您可以将具有相同值的命令发送到所有连接的设备,这些命令称为"广播"

这些命令可以节省代码行以及传输时间。它们也是不需要响应的命令,因此它们实际 上是瞬时的。

"广播"命令主要用于初始化,但也可以在连续交换信息期间使用,例如,同时更改所 有设备上的相同设置。

"广播"命令只是写入命令,因为同时读取许多设备会导致数据冲突。

要将"广播"命令发送到所有设备,将使用特殊数字" 0"代替设备标识符。

### 广播传输的例子

- **0** 至 **ModBus 0 40013** '中间值到返回延迟
- **0** 至 **ModBus 0 40014** '立即价值达到 MinPos 限制
- **0** 至 **ModBus 0 40015** '立即价值到 MaxPos 限制
- **32** 至 **ModBus 0 40018** 'PID 成比例的中间值
- **32** 至 **ModBus 0 40019** 'PID 导数的中间值
- **32** 至 **ModBus 0 40020**'PID 积分的直接价值

使用这一系列指令(在启动时仅执行一次),所有连接的设备都以相同的方式初始 化。

### 移动所有伺服器的广播传输示例

#### 插槽 **100** 到 **ModBus 0 40129**

该指令移动所有连接的伺服器的目的地。通过更改插槽 100 的值,所有伺服器将一 起移动。

# COM 端口设置

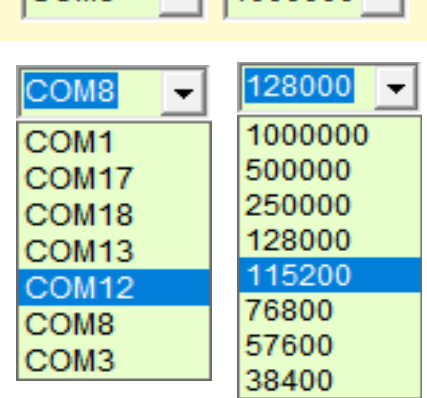

 $COM8$   $1000000$ 

使用左上方的两个框,您可以选择串行端口和通信 速度。

通常使用最大速度,但是如果电缆很长,则会受到限 制。

要找到端口,请断开连接并重新连接 USB 电缆,每

次关闭并重新打开左侧的框。

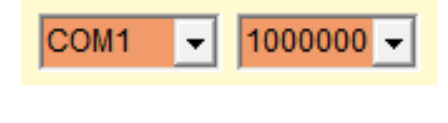

如果端口不起作用或已在使用中,则两个框将变为红 色。

为了使伺服系统和应用程序相互理解,必须确保以下两个设置行在程序的开头,并且 它们正确无误。

**FeeTech** 伺服器的设置:

波特率 **1M 500K 250K 128K 115200 76800 57600 38400**

### 波特率寄存器 **6**

线 波特率 必须包含 究竟 伺服器接受的所有速度和速度都必须以正确的顺序排列, 否则将以错误的速度对伺服器进行编程并且将无法工作。

在每次启动时,以及每次更改程序中的任何字符时,通讯速度都会再次发送到所有伺 服器。因此,右侧的框应变为绿色,并指示良好的 FPS 速度。

 $1000000 -$ COM<sub>8</sub>  $\vert \cdot \vert$ 

**FPS 434** 

如果右侧的框没有变为绿色,或者闪烁并表明 FPS 太低,则您需要检查与伺服器的 通讯线路,还可能需要编程伺服器的标识符,如下页所述。

请注意,至少必须使用一个读取命令,否则将显示文本" *Inactive"*而不是 *FPS*

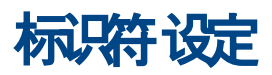

如果两个或更多设备以相同的 ID 连接在同一条线上,则会发生通信错误。在这些情 况下,通信速度指示器可能会指示非常低的 FPS 并导致单词" Disconnected"闪烁。

因此,要使用一个以上的设备,必须通过一次连接一个设备并为每个设备分配不同的 标识符来进行准备。

- 首先 确保您可以写入 EEPROM,如下页所述。
- 使用右上方的齿轮工具打开选项面板。

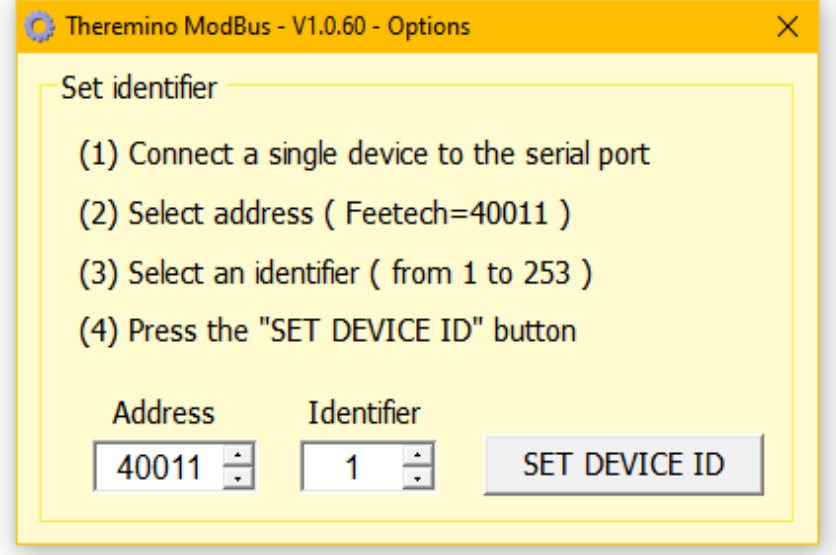

- 设置标识符的地址(地址)。通常在 FeeTech 伺服器中是 40011。
- ◆ 连接单个设备 e <mark>确保正在交流</mark>。可能打开和关闭串行端口框,并尝试使用广播 命令将其移动,例如:插槽 **1** 个 至 **ModBus 0 40129**
- 从 1 到 253 之间选择一个标识符以分配给设备,并确保为每个设备使用不同的 数字。
- ◆ 按 SET DEVICE ID 按钮。
- ◆ 对所有设备重复此操作。

# 启用**EEPROM** 写入

FeeTech 伺服器具有一个存储位置,可在其中写入零以实现对 EEPROM 的写入。通 常该位置的值为" 1",并且 EEPROM 被阻塞。

如果 EEPROM 被阻塞,则当更改设备标识符时,它仅在 RAM 存储器中起作用,并 且一旦关闭电源电压,此设置就会丢失。

如果仅使用一个伺服器,则写一行将标识符设置为程序的第一行,然后在每次加电时 将其设置就足够了。但是,如果您使用多个伺服器,则每个伺服器都需要记住其标识 符,因此请确保在设置标识符之前解锁 EEPROM。

### 启用 **EEPROM** 的命令示例

**0** 至 **ModBus 0 40134** '立即值" 0"以启用 EEPROM 写入

这是一条初始化行,因此应将其放在程序的第一行之间,实际上建议您将其放在开 头,这样您就可以清楚地看到它并确保它在那里。

该示例对所有具有 EEPROM 锁定寄存器在位置 40134 的 FeeTech 伺服器均有效。

节和 节槽

当所连接的电动机数量众多(例如超过四个,或者可能是十二个,甚至一百个)时,可能需 要使用部分。在这些情况下,通信速度可能会下降太多,从而导致明显的问题。如果降到 30 FPS 以下,则运动会变得不稳定并且摇摆,甚至会发生无法控制的振荡。

写入命令(从软件到电动机)几乎是瞬时的,因此始终可以在每个通信周期将其发送给所有 电动机。仅当值更改时才发送这些命令(请在前几页中查看要使用哪些命令以获取最大速 度)。

另一方面,就时间而言,读取命令非常昂贵。在使用最佳命令时,每个引擎必须做出响应, 并且至少需要几毫秒的时间。因此,如果查询数十个电动机,则通信速度太低。

为了解决这个问题,我们增加了仅激活程序某些部分的可能性。因此,可以始终保持运行电 机的指令始终处于运行状态,并且仅偶尔读取电机数据,或者更好的是一次读取它们。因 此,该方法对于偶尔检查电动机的温度或电源电压可能有用。

要使用各节,请建立一个控制槽并用以下语句进行设置 **SectionSelectorSlot**。如果缺少该 指令,或者将其注释掉,或者如果插槽号无效,则将执行程序的所有部分,并执行指令<mark>部分</mark> 它们不再起作用。

#### 使用节的示例

**SectionSelectorSlot 11 '** 控制部分的插槽设置

始终遵循的说明

1 **部分 1 个** The Terminal Second Terminal Second Terminal Second Terminal Second Terminal Second Terminal Second T

第 1 节中的说明

部分 **2** ' 区段开始标记 2

第 2 节中的说明

根据插槽 11 的当前数值, 仅执行相应部分中的指令。

命令之前的所有语句 部分 **1** 个,始终执行。如果您想写一个部分 **0** 在开始时,但这不是必 需的。

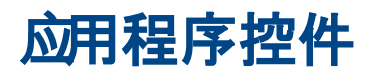

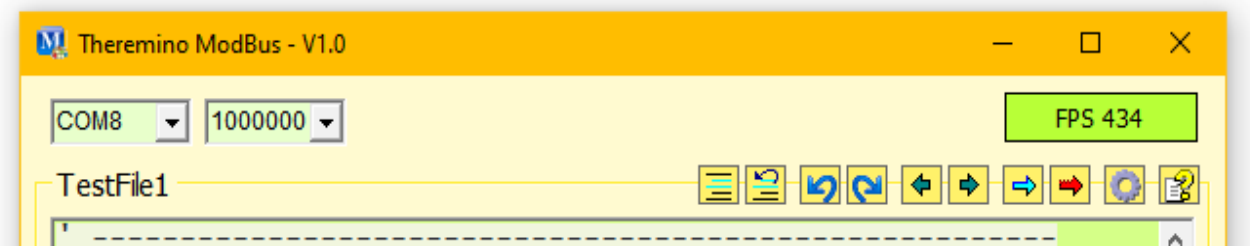

在上方区域中,我们可以找到通讯控件和仪器按钮。

 $\vert \cdot \vert$  $\mathbf{v}$  $\mathcal{L}$ 5 **Transp**  $rac{5}{\text{Zoom}}$ Lines: 83 Line: 18 Col: 56  $\equiv$ 

在下面的区域中,我们找到大小和透明度控件以及有关光标位置的信息。

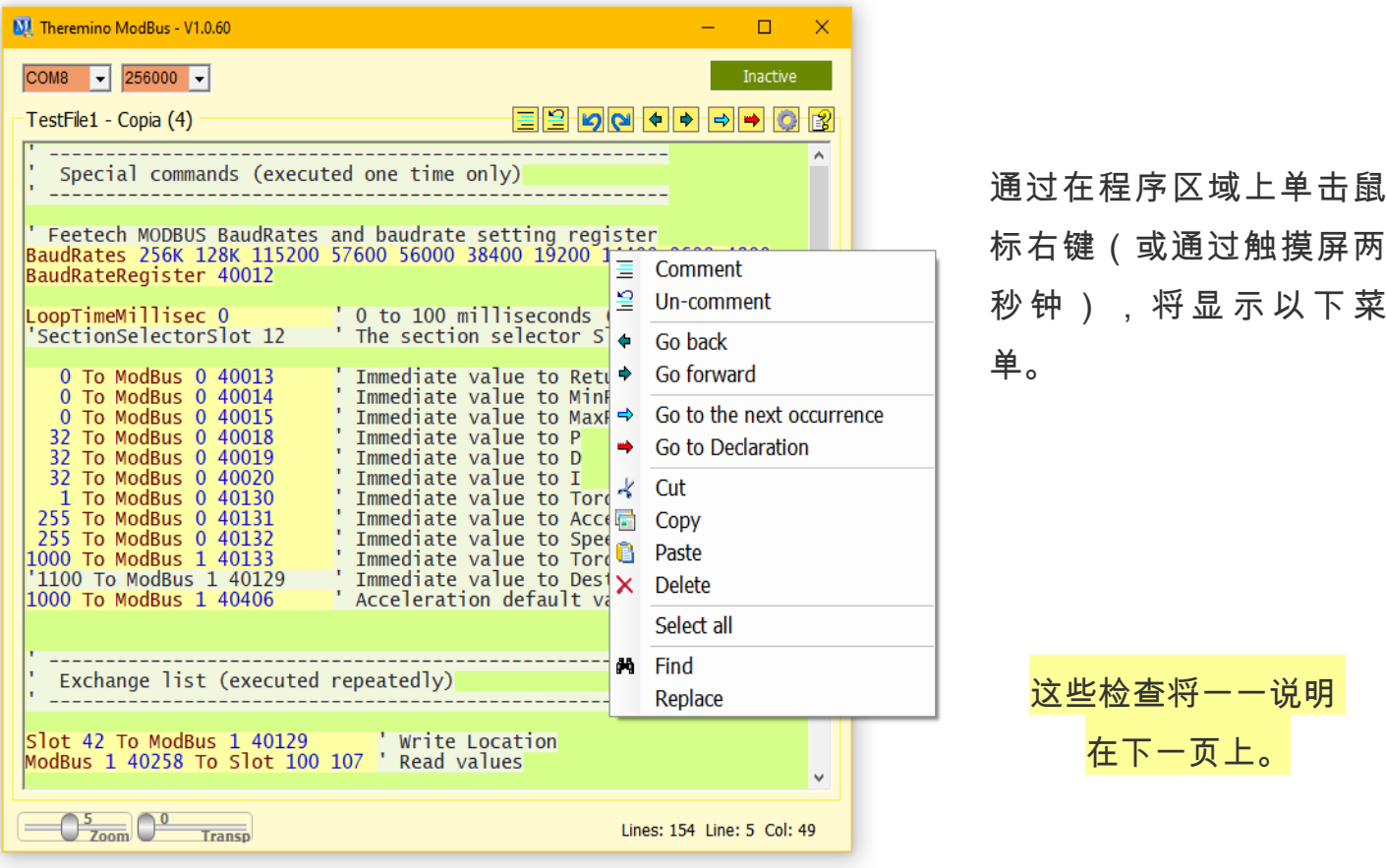

# 顶部栏上的控件

使用左侧的两个控件,您可以设置通信端口及其速度(波特/秒)。使用右侧的框, 您可以检查是否没有错误发生,并以 FPS(每秒帧数)为单位检查通讯速度。"框 架"表示发送和接收所有已编程的命令行。

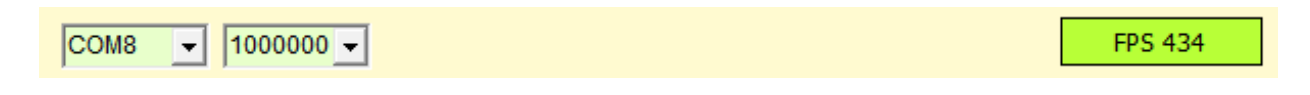

使用正确的设置,您应该以 400 ... 500 FPS 的速度写入寄存器并读取响应。在某些 情况下,可以向缓冲区读取高达 900 FPS 或更高的多个寄存器。

当使用多台电动机时,速度必然会下降,但是如果使用正确的说明,则可以检查一打 设备, 然后降至低于 50 FPS 并开始出现问题。

### 通讯错误

错误分为多种类型:

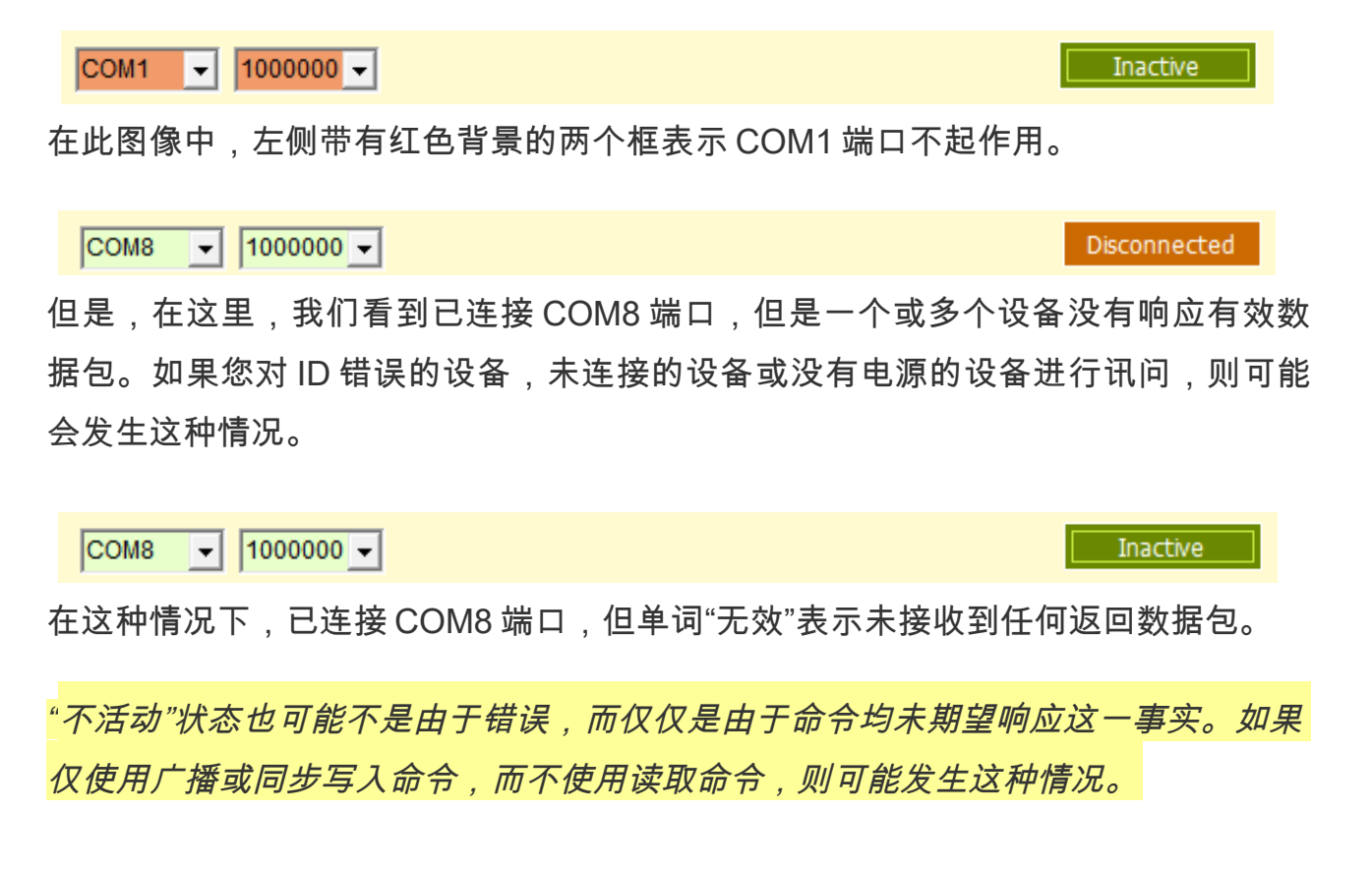

# 自动重新连接选项

从 1.2 版开始,我们增加了自动重新连接 COM 端口和与其连接的设备的可能性。

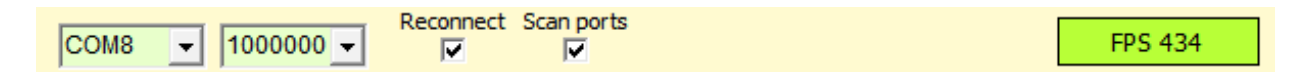

"重新连接"选项会连续检查与设备的通信,如果它们没有响应,它将关闭并重新打开 COM 端口,并重新初始化连接的设备。

"扫描端口"选项还添加了 COM 端口更改。然后依次对所有端口进行测试,直到发现 一个端口正常工作并且设备响应为止。

### 谨慎使用自动重新连接

在某些情况下,设备可能被编程为不响应,并且任何通信命令都不会期望响应。

在这些情况下,自动重新连接可能会认为存在通信错误并导致持续的重新连接,从而 阻止了通信。

### 仔细使用端口扫描

在某些情况下,"扫描端口"选项可能会减慢系统启动速度,并在找到正确的端口之前 先检查所有端口。

因此,如果您知道通信端口并且它永远不会更改,则最好不要启用"扫描端口"选项。

# 提高通讯速度

为了获得平稳的移动,每秒的交易数(FPS)必须至少为 20,但如果可能的话,最好超过 50。

此外,如果应用程序进行实时检查和更改,则最好将反应时间减至最少,并且交换速率至少 为 100 FPS。

控制一台设备没有问题,但是要使用三个或更多连接的设备来达到这些速度,需要仔细编 程。

首先最好将波特率提高到最大 (请参阅上一页" COM 端口设置")

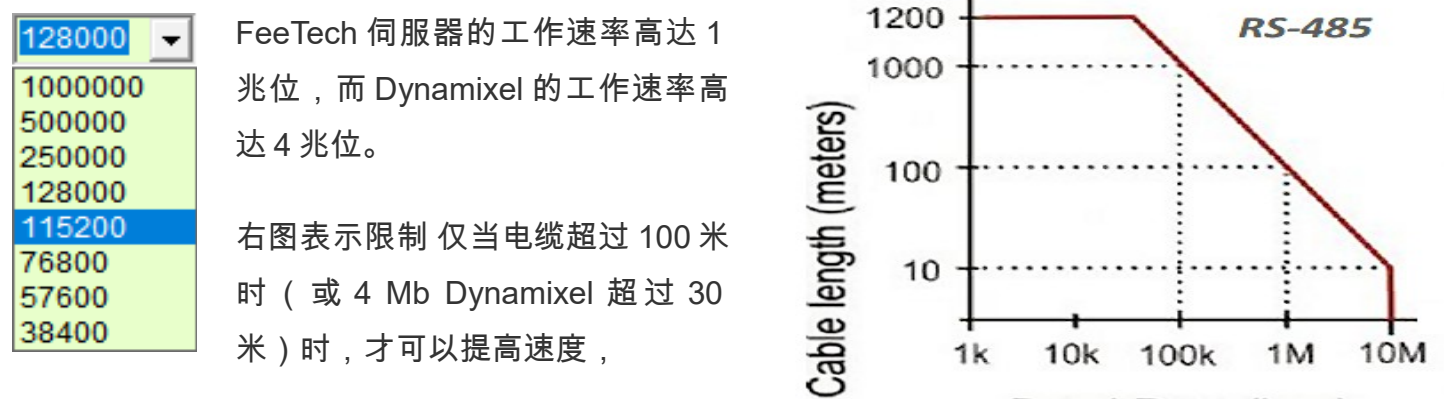

Baud Rate (bps)

#### 然后,您必须将 **LoopTime** 和 **Return Delay** 降低为零

- 例: **LoopTimeMillisec 0** 'LoopTime = 0
- 例: **0** 至 **ModBus 0 40013** '中间值到返回延迟

#### 最后,仅必须使用允许快速数据交换的通信指令。

要写入寄存器,如果可能的话,最好使用多次写入,如本例所示,它读取三个插槽 (42、43、44)并将它们写入从 40129 开始的三个寄存器中。

#### 例: 插槽 **42 44** 到 **ModBus 1 40129**

仅使用多条读取指令进行读取,如本例所示,该指令从 40258 开始读取八个寄存器并将它 们写入寄存器 100 至 107。

例: **ModBus 1 40258** 插槽 **100107**

工具列

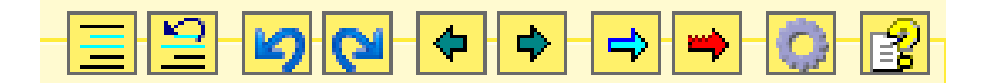

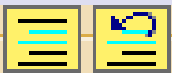

前两个按钮注释和注释掉所选文本。

两个蓝色箭头 它们用于返回程序更改并重建已删除的更改。

两个暗箭头将光标以及可见页面移动到先前访问的程序部分。

蓝色箭头搜索所有出现的所选单词,甚至只是由文本光标指示。

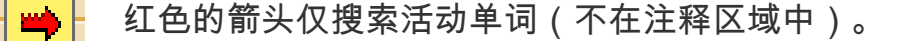

**搜索功能非常方便,只需选择一个单词或将光标放在该单词上,然后反复按箭头即** 可。

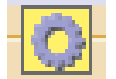

齿轮将打开选项窗口,以将标识符分配给设备。

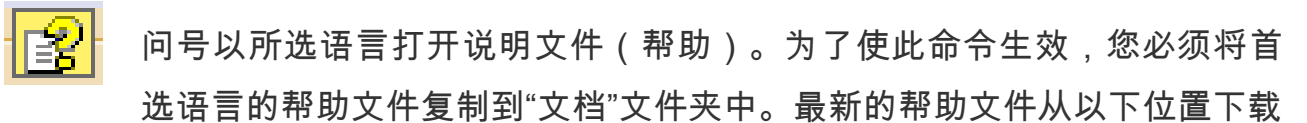

### [这一页](https://www.theremino.com/zh/downloads/automation)

如果找不到帮助文件,则会出现一条消息,提示您打开 Docs 文件夹并将其复制到该 文件夹中。

或者,您可以选择首选语言的"帮助"文件,该文件位于"文档"文件夹或任何其他文件 夹中。 *要更改所选文件,请单击鼠标右键。*。

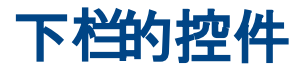

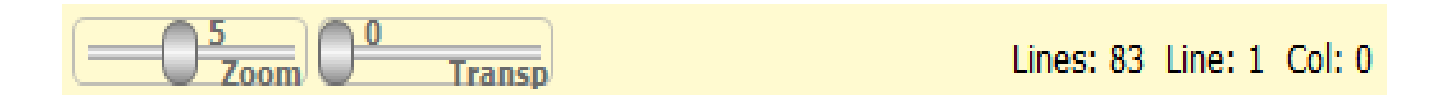

可用鼠标调整光标,并使用鼠标右键返回到默认位置。

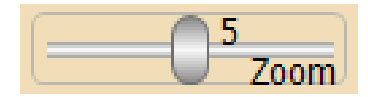

缩放滑块可确定文本的大小。

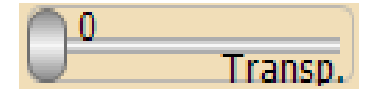

此滑块可调整主窗口的透明度,并允许您在其下方看到。

Lines: 29 Line: 17 Col: 16

底部栏的右侧显示有关程序的信息:

-总行数

-光标所在的行(从第 1 行开始)

-光标所在的列(从第 1 列开始)

# 上下文菜单

该菜单显示了一些工具按钮(右上角的按钮)已经可用的命令,但是将它们与其他有 用的命令集成在一起。

通过使用鼠标右键单击程序区域(或在不松开手指的情况下触摸触摸屏两秒钟),将 显示以下菜单。

评论 是 取消评论它们用于对程序的整个区域进行注释 (添加初始上标)。或删除评论。

回去 是 向前 他们将光标和可见页面移动到以前访问的 程序区域。

转到下一个事件 搜索所选单词的其他出现。

前往申报 搜索选定的单词,但仅在活动区域(未注释的 部分)中搜索。

切,复制 是糊状 剪切,复制和粘贴文本的选定部分。

删除 删除文本的选定部分。

全选 选择所有文本。

找 是 更换, 他们打开一个窗口来搜索和替换单词和短 语。

通过使用 CONTROL 键和一些字母,也可以使用键盘来访问此菜单中的某些命令。

**CTRL-X**, **CTRL-C**, **CTRL-V** 用于剪切,复制和粘贴

删除 用于删除

**CTRL-A** 对于全选

**CTRL-F** 寻找

**CTRL-R** 更换

- 目 Comment 으 Un-comment ⊕. **Go back Go forward** ♪.  $\Rightarrow$  Go to the next occurrence  $\rightarrow$  Go to Declaration  $\mathcal{K}$  Cut lin Copy **B** Paste  $\times$  Delete
- Select all **MA** Find Replace